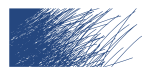

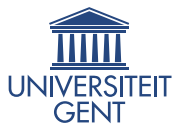

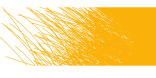

# Workshop: TikZ

### PRIME

Pieter Belmans Universiteit Antwerpen

24 april 2014

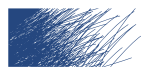

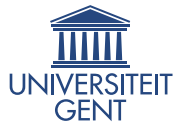

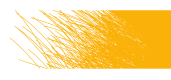

### Deel 1

### <span id="page-1-0"></span>[Inleiding](#page-1-0)

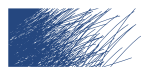

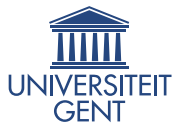

# Waarom figuren maken in LAT<sub>E</sub>X?

- $+$  aanpasbaarheid
	- 1. je document opnieuw builden maakt de afbeelding opnieuw: wijzigingen aanbrengen is dus even gemakkelijk als LATFX-code aanpassen
	- 2. je hebt geen externe software nodig
- + consistentie

lettertypes, kleuren, tekstgroottes, . . . zijn overal hetzelfde

+ integratie met externe tools

als je toch externe software gebruikt is er integratie mogelijk

+ vector graphics

geen problemen met lage resoluties er kan oneindig ingezoomd worden

− de leercurve. . . 3/48

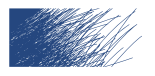

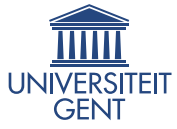

# Waarom figuren maken in TikZ?

Making Greek letters is as easy as  $\phi$  pi \$. Making Greek letters is as easy as  $\pi$ .

—Leslie Lamport, LATEX: A Document Preparation System

Drawing an orange circle is as easy as \tikz \fill [orange] (1ex,1ex) circle (1ex);. Drawing an orange circle is as easy as  $\bullet$ .

—Pieter Belmans

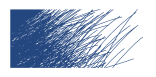

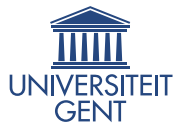

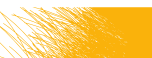

# Wat is Tik7?

TikZ is een recursief acroniem voor

TikZ ist kein Zeichenprogramm

Dit betekent vooral dat TikZ niet bedoeld is om in te tekenen zoals in Paint, maar om "vector graphics" te produceren: we "beschrijven" de tekening.

#### PGF

Eigenlijk is TikZ een frontend voor PGF, Portable Graphics Format, soms wordt de combinatie PGF/TikZ genoemd.

Enkele maanden geleden is versie 3 uitgekomen, maar deze workshop is nog geschreven voor 2.10 (de versie die geïnstalleerd is).

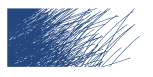

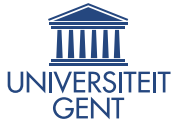

# Wat gaan we vandaag vooral niet doen?

Dit is geen grondige TikZ-cursus:

- 1. ik ben verre van een expert
- 2. de tijd is beperkt
- 3. TikZ is gigantisch
- 4. ik ben verre van een expert (en kan enkel uitleggen wat ik zelf ken en gebruik)

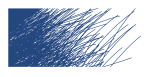

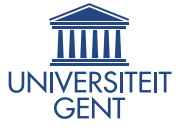

# Wat gaan we vandaag dan wel doen?

- 1. korte introductie tot de syntax
- 2. waar kunnen we informatie vinden?
- 3. wat is er allemaal mogelijk?

Ik wil dus vooral laten zien wat er mogelijk is, niet hoe je het moet doen. Daarvoor dienen handleidingen en de vele beschikbare voorbeelden.

Achteraf is er tijd voor specifieke vragen.

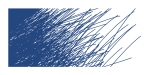

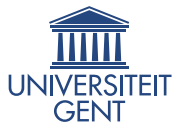

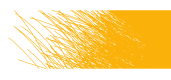

### Deel 2

### <span id="page-7-0"></span>[Waar informatie te vinden?](#page-7-0)

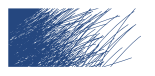

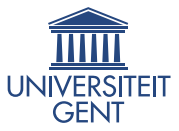

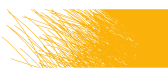

### **Documentatie**

Op <http://ctan.org/pkg/pgf>:

- 1. de manual (voor versie  $3.0.0$ ),  $1100+$  pagina's
- 2. A very minimal introduction to TikZ

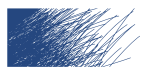

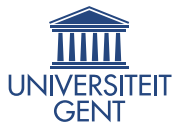

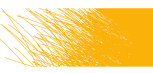

## <http://TeXample.net>

- 1. 350+ voorbeelden
- 2. gesorteerd in categorieën
- 3. bestaat al 8 jaar
- 4. heeft ook een lijst van interessante LATEX blogs

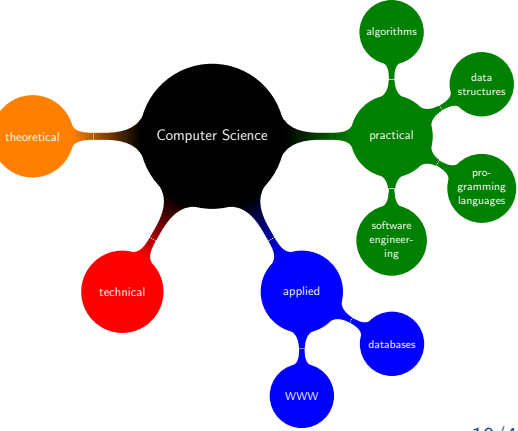

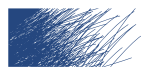

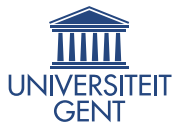

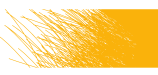

### <http://PGFPlots.net>

- 1. 50+ voorbeelden
- 2. gesorteerd in categorieën
- 3. bestaat nu een maand

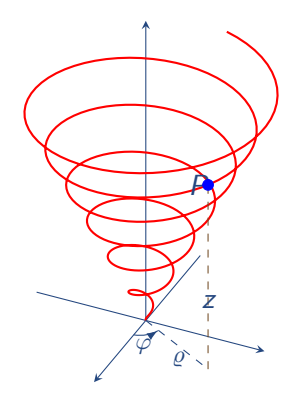

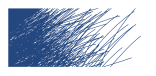

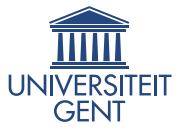

# T<sub>F</sub>X—LAT<sub>F</sub>X Stack Excange

Een vraag-en-antwoordforum voor alle LATEX-gerelateerde zaken:

- 1. 60000+ vragen over  $\text{ATF}X$ , <http://tex.stackexchange.com/questions?sort=votes> is een goede manier om snel veel over LATEX te leren
- 2. 7000+ vragen over TikZ, voor een overzicht zie <http://tex.stackexchange.com/questions/tagged/tikz-pgf>

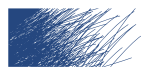

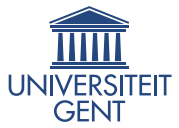

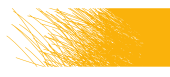

### Deel 3

### <span id="page-12-0"></span>[PGF/TikZ aan de hand van een voorbeeld](#page-12-0)

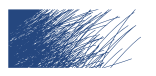

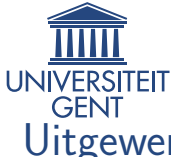

# Uitgewerkt voorbeeld: een gelijkzijdige driehoek

In de Elementen van Euclides (3e eeuw voor Christus) worden vele constructies in vlakke meetkunde beschreven. We gaan nu een voorbeeld uit de TikZ manual bespreken:

Hoe construeren we een gelijkzijdige driehoek op een gegeven lijnstuk?

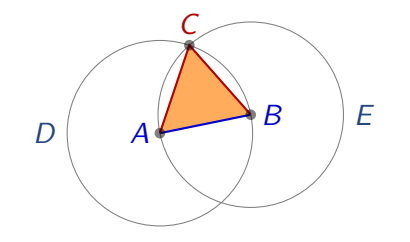

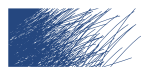

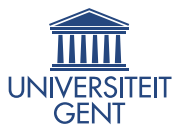

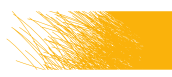

# Stappenplan

- 1. het lijnstuk AB
- 2. de cirkels rond A en B
- 3. het snijpunt
- 4. de driehoek

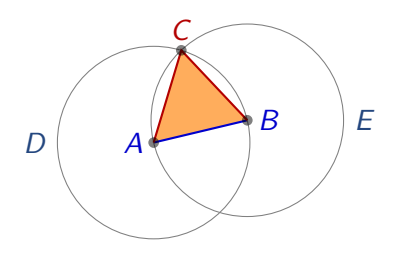

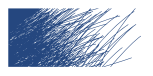

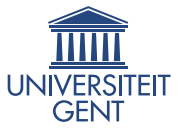

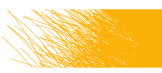

# Euclides: de configuratie

```
\documentclass{article}
```

```
\usepackage{tikz}
\usetikzlibrary{calc,intersections,through,backgrounds}
```
\begin{document} % add picture \end{document}

TikZ bevat vele libraries die bepaalde zaken gemakkelijker maken. In dit voorbeeld zullen we er vier gebruiken.

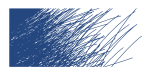

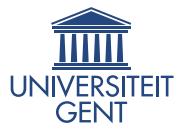

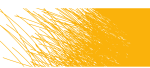

# Euclides: het lijnstuk AB (1)

```
\begin{tikzpicture}
 \coordinate (A) at (0,0);
 \coordinate (B) at (1.25,0.25);
```

```
\langle \text{draw}[b] \rangle (A) -- (B);
\end{tikzpicture}
```
- 1. \draw is het commando om iets te tekenen
- 2. -- is een gewone lijn tussen twee punten
- 3. we konden ook  $\dagger$ uraw[blue]  $(0,0)$  --  $(1.25,0.25)$ ; gebruiken, maar nu kunnen we de coördinaten herbruiken

### Volgende stap

Hoe voegen we namen van punten toe?

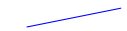

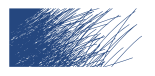

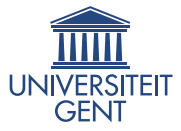

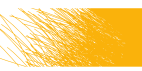

# Euclides: het lijnstuk AB (2)

```
\begin{tikzpicture}
 \coordinate[label=left:\textcolor{blue}{$A$}]
    (A) at (0,0);
 \coordinate[label=right:\textcolor{blue}{$B$}]
    (B) at (1.25,0.25);
```
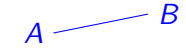

```
\langle \text{draw}[b] \rangle (A) -- (B);
\end{tikzpicture}
```
- 1. we gebruiken puntkomma's voor het einde van een commando
- 2. we mogen nieuwe regels beginnen als dat beter leest (of als de slides te smal zijn)

### Volgende stap

Hoe kunnen we A en B een willekeurige positie laten aannemen?

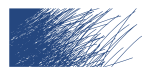

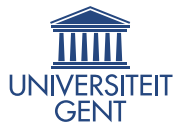

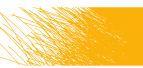

# Euclides: het lijnstuk AB (3)

```
\begin{tikzpicture}
 \coordinate[label=left:\textcolor{blue}{$A$}]
    (A) at (\$ (0,0) + .1*(rand,rand) \$);\coordinate[label=right:\textcolor{blue}{$B$}]
    (B) at (\$ (1.25.0.25) + .1*(rand.random)) \;
```
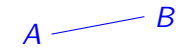

```
\langle \text{draw}[b] \rangle (A) -- (B);
\end{tikzpicture}
```
- 1. de library calc laat ons toe om heel flexibel met coördinaten te rekenen: we gebruiken dollartekens om dit aan te duiden
- 2. meestal is calc zelfs niet nodig (!)

#### Volgende stap

Nu de cirkels.

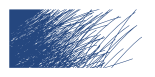

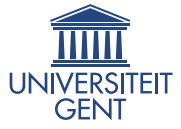

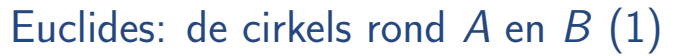

```
\begin{tikzpicture}
  \coordinate[label=left:$A$] (A) at (0,0);
  \coordinate[label=right:$B$] (B) at (1.25,0.25);
  \langle \text{draw } (A) \text{ -- } (B) :\draw (A) let
               \pi = (\$ (B) - (A) \$)in
```
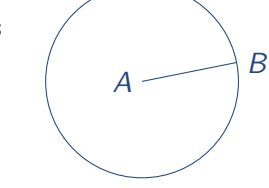

\end{tikzpicture}

1. een cirkel tekenen \draw (0,0) circle (1);

circle  $({\text{veclen}}(\x1,\y1)\})$ ;

2. we berekenen de coördinaten voor  $B - A$  (let ... in is met variabelen werken)

#### Volgende stap

Nu nog de tweede cirkel. 20/48

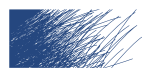

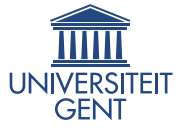

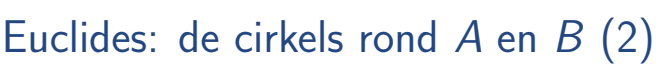

```
\begin{tikzpicture}
  \coordinate[label=left:$A$] (A) at (0,0);
  \coordinate[label=right:$B$] (B) at (1.25,0.25);
  \langle \text{draw } (A) -- (B);
  \draw let \pi = (\$ (B) - (A) \$),\n\ln 2 = \{ \text{veclen}(\x1, \y1) \}in
           (A) circle (\n2)
           (B) circle (\nabla n2);
```
A B

```
\end{tikzpicture}
```
- 1.  $\pi$  zijn coördinaten,  $\pi$  is een getal
- 2. één \draw kan meerdere zaken tekenen

#### Volgende stap

We kunnen echter ook meteen cirkels door punten tekenen. 21/48

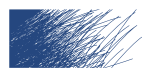

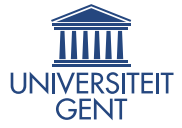

# Euclides: de cirkels rond  $A$  en  $B(3)$

```
\begin{tikzpicture}
  \coordinate[label=left:$A$] (A) at (0,0);
 \coordinate[label=right:$B$] (B) at (1.25,0.25);
 \langledraw (A) -- (B);
```

```
\node[draw,circle through=(B),label=left:$D$]
   at (A) \{ \}:
 \node[draw,circle through=(A),label=right:$E$]
   at (B) {};
\end{tikzpicture}
```
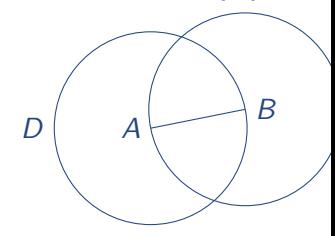

- 1. \node is een combinatie van \coordinate en \draw
- 2. de lege accolades zouden gebruikt kunnen worden voor tekst

#### Volgende stap

Het snijpunt bepalen.

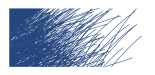

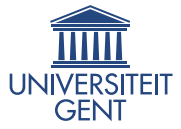

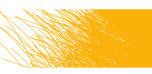

# Euclides: het snijpunt (1)

```
\begin{tikzpicture}
  \coordinate[label=left:$A$] (A) at (0,0);
  \coordinate[label=right:$B$] (B) at (1.25,0.25);
  \langledraw (A) -- (B);
```
\node (D) [name path=D,draw,circle through=(B), label=left:\$D\$] at (A) {}: \node (E) [name path=E,draw,circle through=(A),

label=right:\$E\$] at (B) {};

```
\path[name intersections={of=D and E}];
```
\coordinate[label=above:\$C\$] (C) at (intersection-1);

```
\langle \text{draw}[\text{red}] \, (A) \, -- \, (C);
  \d{raw[red] (B) -- (C)};
\end{tikzpicture}
```
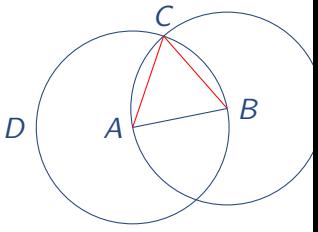

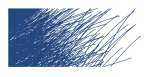

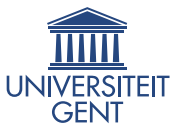

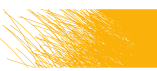

# Euclides: het snijpunt (2)

- 1. we berekenen een \path (= een reeks lijnsegmenten), dus in dit geval het (unieke) lijnstuk tussen de doorsnedes
- 2. we hebben de variabelen intersection-1 en intersection-2 die aangemaakt worden door de intersections library
- 3. we introduceren de naam C en tekenen twee lijnstukken

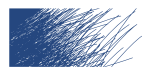

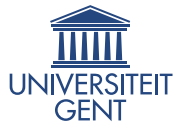

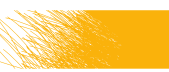

### Euclides: de driehoek

```
\begin{tikzpicture}
  \coordinate[label=left:$A$] (A) at (0,0);
  \coordinate[label=right:$B$] (B) at (1.25,0.25);
  \langle \text{draw } (A) \text{ -- } (B) :
```

```
\node (D) [name path=D,draw,circle through=(B),
          label=left:$D$] at (A) {};
```

```
\node (E) [name path=E,draw,circle through=(A),
           label=right:EBB} at (B) \{\};
```

```
\path[name intersections={of=D and E}];
```

```
\coordinate[label=above:$C$] (C) at (intersection-1);
```

```
\dagger \dagger \dagger \dagger \dagger \dagger \dagger \dagger \dagger \dagger \dagger \dagger \dagger \dagger \dagger \dagger \dagger \dagger \dagger \dagger \dagger \dagger \dagger \dagger \dagger \dagger \dagger \dagger \dagger \dagger \dagger \dagger \dagger \dagger \dagger \dagger \dagger\d{raw[red] (B) -- (C)};
```

```
\dagger \dagger \dagger \dagger \dagger \dagger \dagger \dagger \dagger \dagger \dagger \dagger \dagger \dagger \dagger \dagger \dagger \dagger \dagger \dagger \dagger \dagger \dagger \dagger \dagger \dagger \dagger \dagger \dagger \dagger \dagger \dagger \dagger \dagger \dagger \dagger \dagger\end{tikzpicture}
```
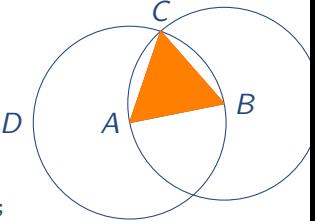

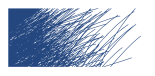

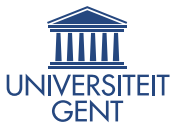

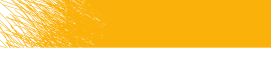

# Euclides: perfectioneren

1. we gebruiken variabelen voor de kleuren:

\colorlet{input}{blue!80!black}

\colorlet{triangle}{orange!80!white}

\colorlet{output}{red!70!black}

(en passen de code aan)

2. we tekenen onze punten:

\foreach \point in {A,B,C} \fill [black,opacity=.5] (\point) circle (2pt);

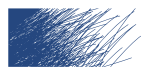

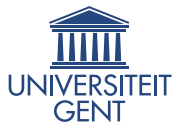

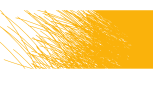

### Euclides: het resultaat

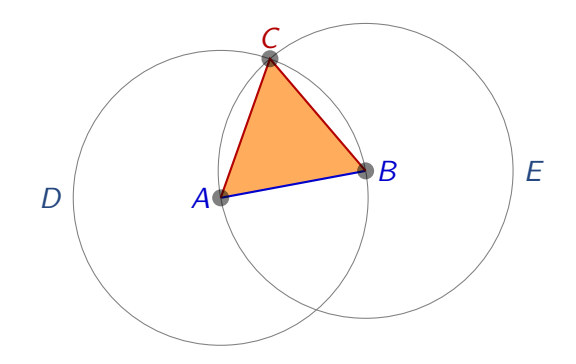

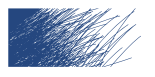

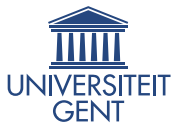

# Herhaling belangrijke zaken

- 1. \draw (eigenlijk \path [draw]) om zaken te tekenen
- 2. \coordinate om coördinaten op te slaan
- 3. een lijn tekenen:  $\draw (0,0) -- (0,1);$
- 4. een label toevoegen:  $\dagger$ xaw  $(0,0)$  --  $(0,1)$  node  $\{f\$  $\};$
- 5. opvullen: \draw [fill]
- 6. een cirkel:  $\draw(0,0)$  circle  $(2cm)$ ;

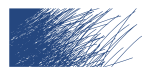

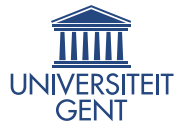

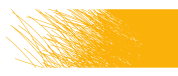

# **Oefening**

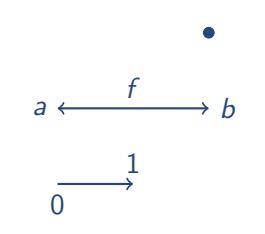

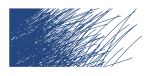

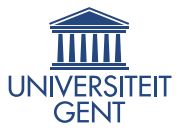

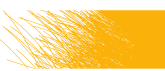

# **Oplossing**

```
\begin{tikzpicture}
  \draw[thick, ->]
    (0,0) node[below] {$0$}
    --
    (1,0) node[above] {$1$};
  \draw[thick, <->]
    (0,1) node[left] {$a$}
    to node[above]{$f$}
    (2,1) node[right] {$b$};
  \draw[fill] (2,2) circle (2pt);
\end{tikzpicture}
```
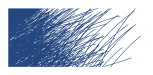

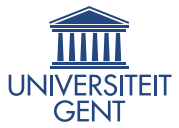

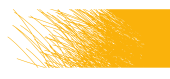

### Deel 4

### <span id="page-30-0"></span>pgfplots [aan de hand van voorbeelden](#page-30-0)

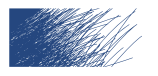

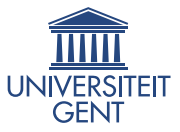

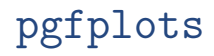

Net zoals TikZ een frontend is voor PGF, en vooral bedoeld om tekeningen te maken, is pgfplots een frontend om plots te maken.

- 1. <http://pgfplots.net>
- 2. <http://pgfplots.sourceforge.net/gallery.html>

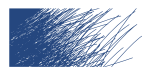

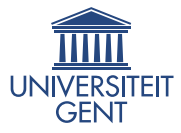

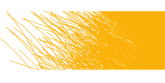

## Functies plotten

```
\begin{tikzpicture}
 \begin{axis}[
   grid=major,
   xlabel=$x$,
   ylabel=$y$
  ]
   \addplot \{x^2 - x + 4\};\addlegendentry{$x^2-x+4$};
   \addplot \{.5*x^2 - 3*x + 3\};\addlegendentry{$0.5x^2-3x+3$};
 \end{axis}
\end{tikzpicture}
                                         −5 0 5
                                      0
                                     10
                                     20
                                     30
                                                      x
                                 \rightarrowx^2 - x + 40.5x^2 - 3x + 3
```
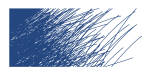

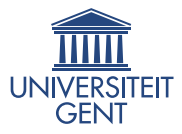

# Datasets plotten

```
\begin{tikzpicture}
 \begin{axis}[
   grid=major,
   xlabel=$x$,
   ylabel=$y$
  ]
    \addplot table[x = x, y = f]
      {tikz/pgfplots/data.dat};
    \addlegendentry{$x^2-x+4$};
    \addplot table[x = x, y = g]
      {tikz/pgfplots/data.dat};
    \addlegendentry{$0.5x^2-3x+3$};
 \end{axis}
\end{tikzpicture}
                                         0
                                        10
                                        20
                                        30
                                    \rightarrow
```
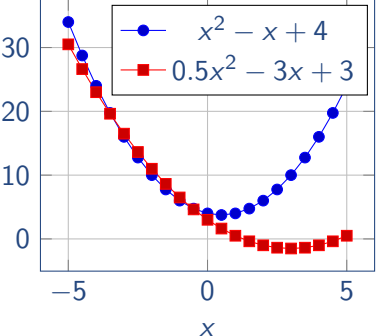

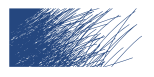

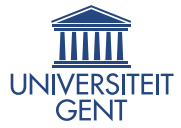

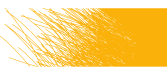

### De dataset

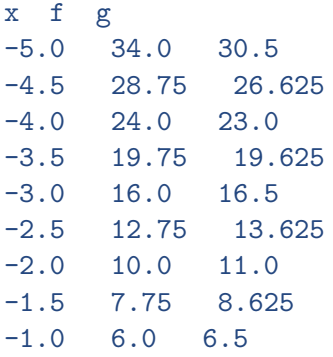

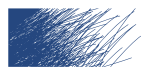

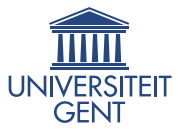

### Contour plots

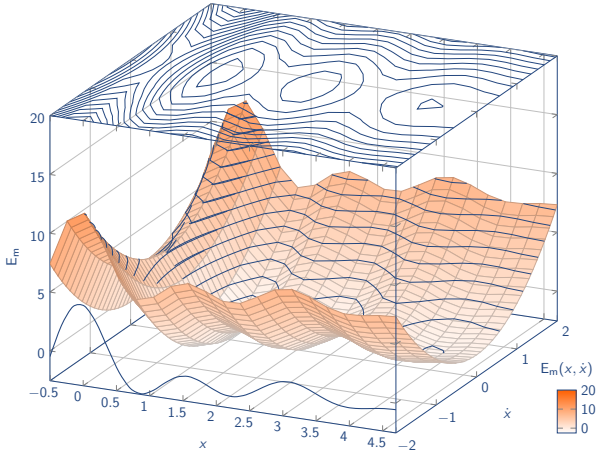

<http://pgfplots.net/tikz/examples/contour-surface/> 36/48

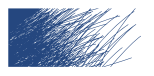

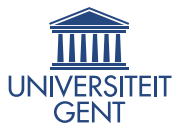

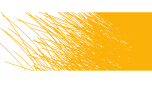

### Weierstrassfunctie

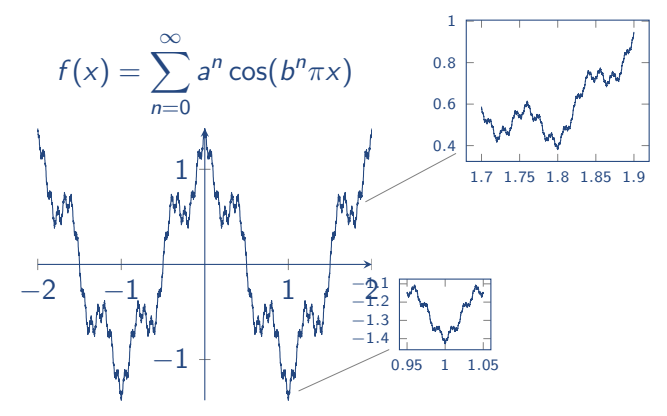

<http:/pgfplots.net/tikz/examples/weierstrass-function/>

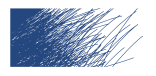

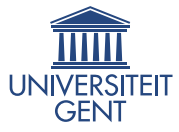

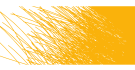

### Integratie met externe tools

matlab2tikz <https://github.com/nschloe/matlab2tikz> exporteer Matlab-figuren meteen naar TikZ

matplotlib2tikz

<https://github.com/nschloe/matplotlib2tikz> exporteer matplotlib-figuren meteen naar TikZ

### SAGE

matplotlib is de library die gebruikt wordt in SAGE om figuren te plotten

sagetex niet per se voor plots, maar wel erg handig

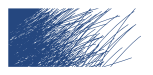

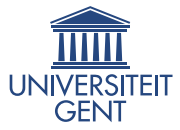

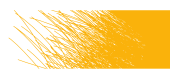

### Deel 5

### <span id="page-38-0"></span>[Uitbreidingen op TikZ](#page-38-0)

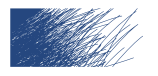

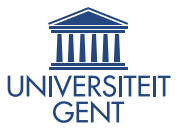

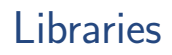

Zie  $\S$ IV in versie 2.10, of  $\S$ V in versie 3.0 voor de *libraries* (= intern). Te gebruiken via: \usetikzlibrary {lindenmayersystems}

Vraag

Wat doet deze library?

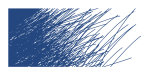

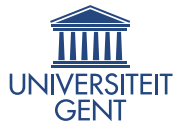

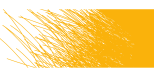

## Lindenmayersystemen

```
\begin{tikzpicture}
\draw[green!50!black, rotate=90]
  [1-system={rule set={F \rightarrow FF-[-F+F]+[+F-F]}}axiom=F, order=4, step=2pt,
    randomize step percent=25, angle=30,
    randomize angle percent=5}]
  lindenmayer system;
\end{tikzpicture}
```
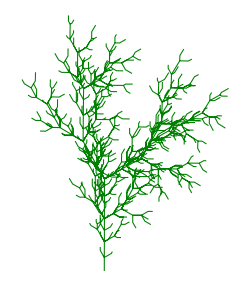

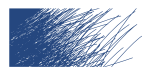

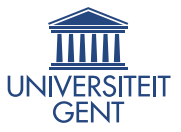

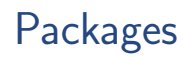

Zie <http://ctan.org/search?phrase=tikz> voor packages (= extern): 90+ resultaten \usepackage {...}

- 1. tikz-qtree
- 2. tqft
- 3. tikz-cd
- 4. . . .

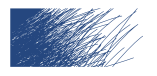

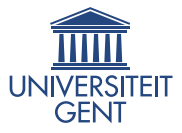

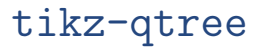

#### Automatisch bomen tekenen:

```
\begin{tikzpicture}[scale = .8]
  \Tree [.S [.NP [.Det the ] [.N cat ] ]
            [.VP [.V sat ]
                 [.PP [.P on ]
                       [.NP [.Det the ]
                       [.N mat ] ] ] ] ]
\end{tikzpicture}
```
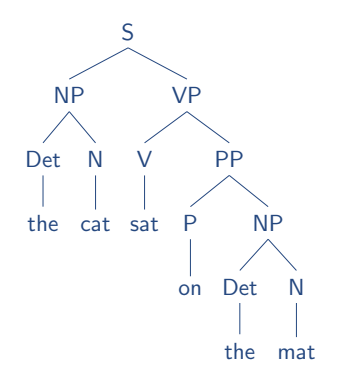

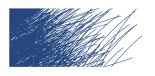

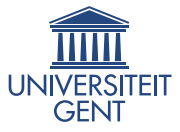

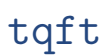

Om diagrammen in topologische quantumveldentheorie te tekenen:

```
\begin{tikzpicture}[scale = .8]
 \node[draw, tqft/pair of pants]
    (a) <math>\{\};
 \node[draw, tqft/cylinder to next,
        anchor = incoming boundary 1]
    (c) at (a.outgoing boundary 1) \{\};
 \node[draw, tqft/reverse pair of pants,
        anchor = incoming boundary 1]
   at (a.outgoing boundary 2) (b) {};
\end{tikzpicture}
```
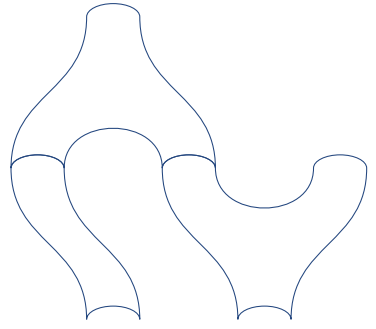

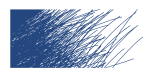

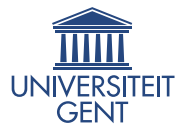

### rubikcube

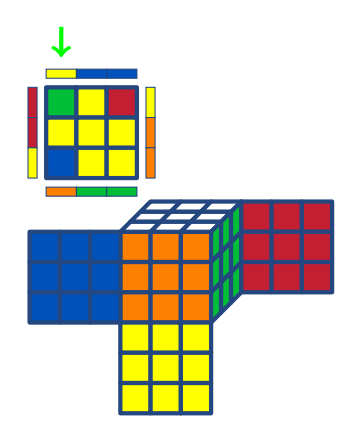

Om Rubik's cubes te tekenen:

```
\begin{tikzpicture}[scale=.4]
 \DrawRubikLayerFace{G}{Y}{R}
                     {Y}{Y}{Y}
                     {B}{Y}{Y}
 \DrawRubikLayerSideT {Y}{B}{B}
 \DrawRubikLayerSideLR{R} {Y}
                       {R} {O}
                       {Y} {O}
 \DrawRubikLayerSideB {O}{G}{G}
 \draw[->,ultra thick,color=green]
   (0.5,5) -- (0.5, 4);
\end{tikzpicture}
```

```
\begin{tikzpicture}[scale=.4]
 \RubikCubeSolved
 \DrawRubikCubeFlat
\end{tikzpicture}
```
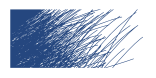

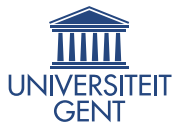

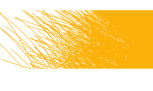

# Commutatieve diagrammen

We gebruiken \usepackage{tikz-cd}.

```
\begin{equation*}
 \begin{tikzcd}
   A \arrow{rd} \arrow{r}{\phi} & B \\
                                 & C
 \end{tikzcd}
\end{equation*}
```
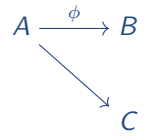

- 1. de eerste parameter van \arrow is altijd de richting: een combinatie van u, d, r, l, de tweede een (optioneel) label
- 2. vertices zoals we tabellen schrijven

#### Opgepast

Pijlen kunnen enkel naar bestaande vertices (lastig debuggen. . . )

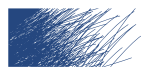

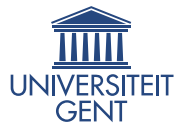

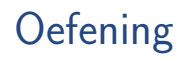

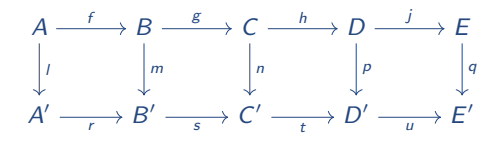

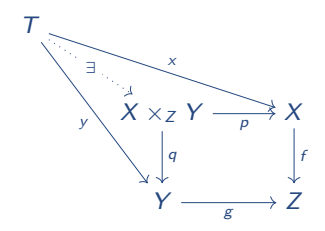

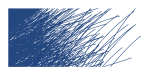

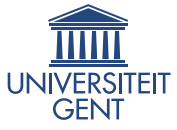

# Oplossing voor de tweede oefening

```
\begin{equation*}
  \begin{tikzcd}
    T
    \arrow{drr}{x}
    \arrow[swap]{ddr}{y}
    \arrow[dotted]{dr}[description]{\exists} & & \\
      & X \times_Z Y \arrow[swap]{r}{p} \arrow{d}{q}
        & X \arrows \{d\}& Y \arrow[swap]{r}{g} &Z
  \end{tikzcd}
\end{equation*}
```